## **Surf School Affiliation Steps**

- Login to the Go portal <https://surfingaustralia.justgo.com/Workbench/Show/5>
- Click **Menu**

●

● Go to My Club and **Click Club Profiles**

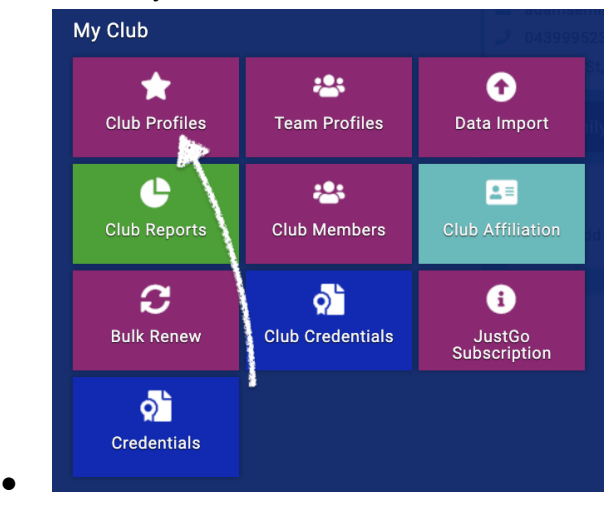

● **Click CLUB DETAILS** and make sure all the details are filled in and correct. Make sure your **ABN** is listed and **interested parties** so your CoC can be generated.

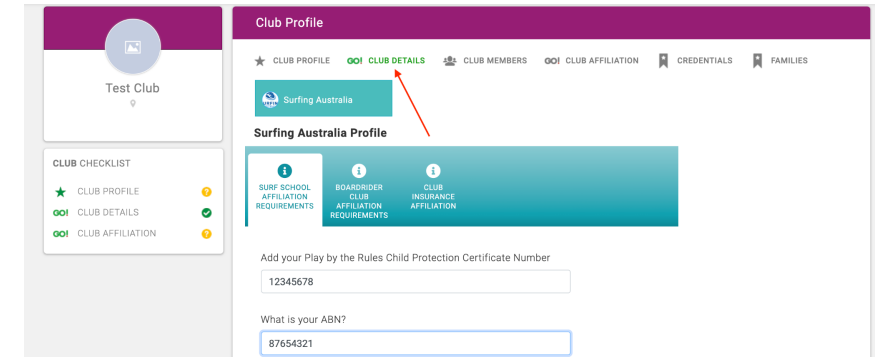

● **Click CLUB AFFILIATION** & then **Surf School**

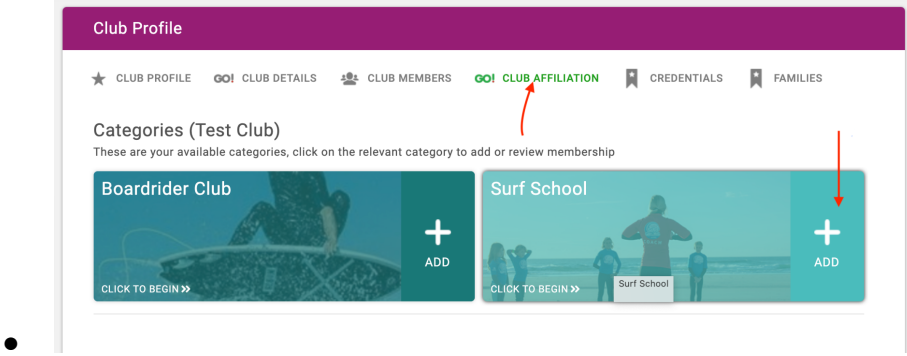

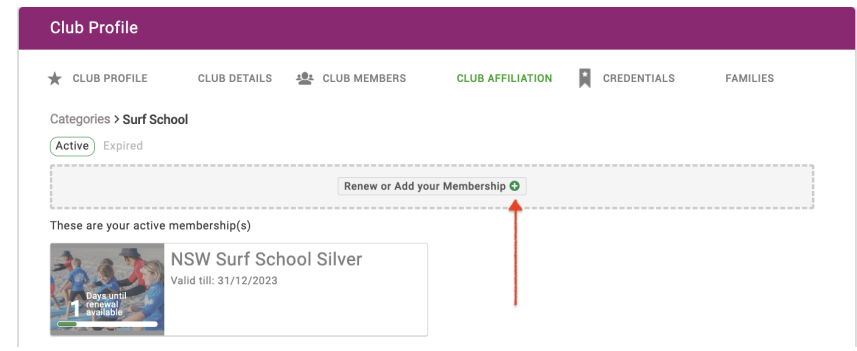

- ●
- Select your level of affiliation

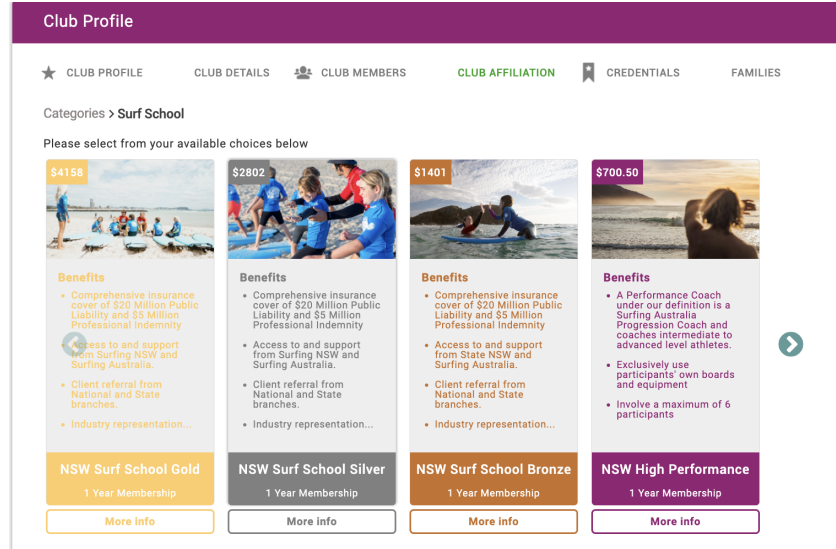

●

●

● **Click More Info** to find the benefits for each tier

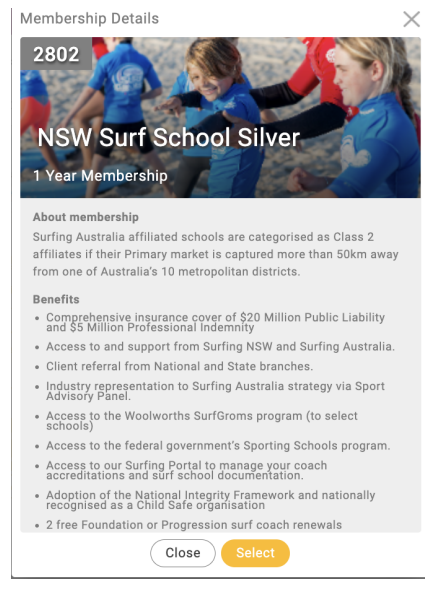

● Before purchase, you must read the 2024 Surf Schools Membership Agreement, tick the box and fill in the required information.

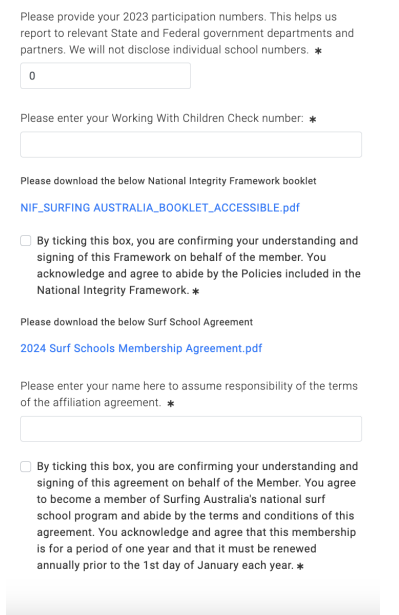

●

●

- Click through to Checkout and Proceed to Cart.
- Upon Checkout, you will see a breakdown of your affiliation costs and benefits between Surfing Australia and Surfing NSW. This is displayed because your affiliation payment is split to cover the respective costs associated with servicing our surfing community.
- After payment, your CoC will be generated and will be uploaded to the credentials of your Club Profile once it's been approved by Surfing NSW.
- Please + add credentials and upload your Council permit for 2023/24

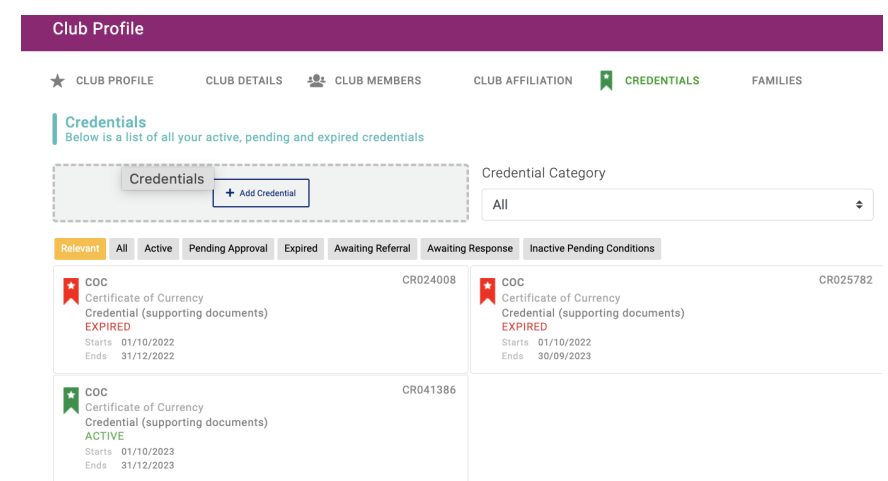